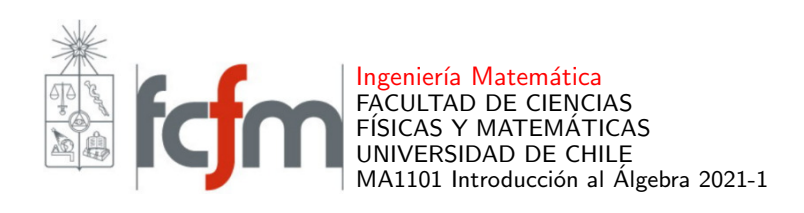

## INSTRUCTIVO WIMS (INTERACTIVE MULTIPURPOSE SERVER)

Como actividad de apoyo al aprendizaje del curso MA1101 Introducción al Álgebra, desarrollaremos ejercicios en línea seleccionados y elaborados por el cuerpo docente, en la plataforma WIMS.

Acceso WIMS. Para acceder a los ejercicios de WIMS, debe hacer clic en el siguiente enlace:

[Acceso WIMS](http://wims.cmm.uchile.cl/wims/wims.cgi?session=PG2F4405F0.1&+lang=es&+module=adm%2Fclass%2Fclasses&+type=participant)

(o acceder en<https://wims.cmm.uchile.cl/wims/><sup>[1](#page-0-0)</sup>, escogiendo el idioma español en la parte superior derecha, y luego haciendo clic en Zona de estudiantes al costado izquierdo).

Al hacerlo, aparecerá el siguiente cuadro.

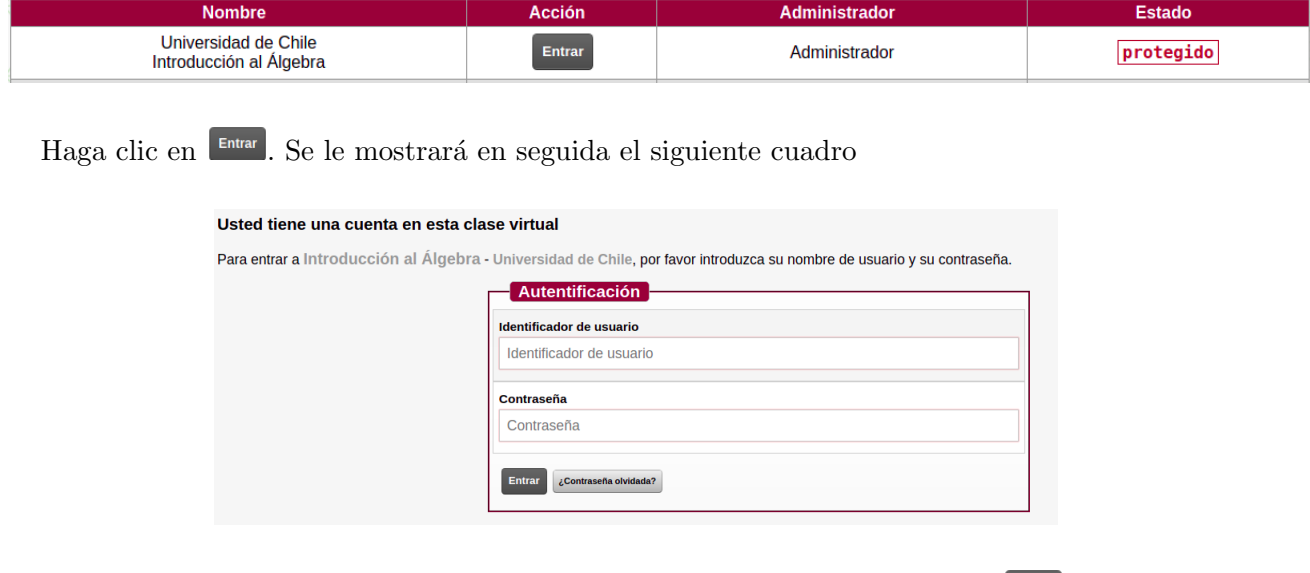

Debe escribir su identificador de usuario y contraseña y hacer clic en Entrar. Su nombre de usuario es su rut sin dígito verificador. Para un primer ingreso, use esto también como contraseña.

Por ejemplo, si su rut es 12.345.678-9, sus datos de acceso son

- $\blacksquare$  identificador de usuario=12345678
- contraseña= $12345678$

<span id="page-0-0"></span> ${}^{1}$ Guarde esta dirección para que pueda entrar cuando quiera.

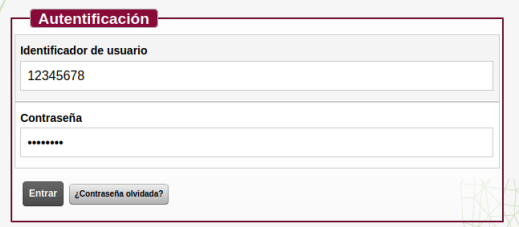

Luego de ingresar sus datos y apretar  $\boxed{\phantom{a}}$  he aparecerá el siguiente cuadro.

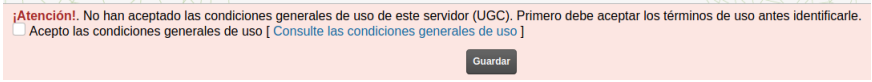

Debe hacer clic en [Consulte las condiciones generales de uso] para abrir las Condiciones de Uso, y poder aceptarlas. Luego de marcar que acepta las condiciones, haga clic en

Se le volverá a presentar el cuadro

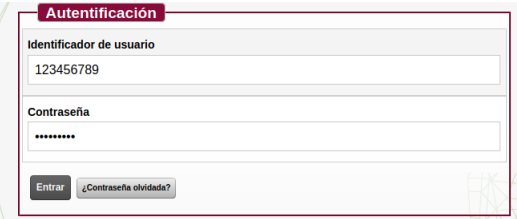

en donde debe ingresar nuevamente su identificador de usuario y contraseña y luego hacer clic en Entrar

¡Ya está dentro de WIMS! Se le mostrará el cuadro

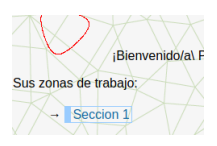

en donde podrá ver su Sección (la imagen corresponde a lo que vería un estudiante de la Sección 1). Haciendo clic en ella podrá encontrar las hojas de trabajo que el cuerpo docente ha elaborado para usted <sup>[2](#page-1-0)</sup>.

¡Buen trabajo!

<span id="page-1-0"></span> $2N$ o olvide cambiar su contraseña, por una que sea segura.